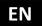

#### Dear Customer.

thank you for choosing the EVOLVEO Android Stick Q3 4K. We hope that it will bring you lots of fun and satisfaction.

## Description

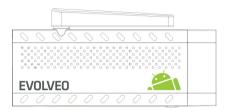

- **A. USB port** for connection of dongle wireless keyboard or mouse
- B. microUSB
- C. microUSB for power connection from TV USB port or 230 V charger
- D. microSDHC slot for memory card
- E. Function key for firmware upgrade

#### Start

- For connection of this product to WiFi, the location in the direct visibility of the most commonly used Access points not beyond 6 meters is necessary. The WiFi signal strength indicator is only informative for this product. Having trouble with the WiFi connection, reduce the distance from the Access point.
- Connect your new EVOLVEO Android Stick Q3 4K to HDMI port on your TV. Power with the 230V adapter or use the USB port on your TV (at least 1 A current output).
- EVOLVEO Android Stick Q3 4K supports the 2.4 GHz standard for wireless keyboard or mouse connection.

#### WiFi connection

- Click on the icon and then click on "Settings" icon.
- Go back to the menu on the left side of the screen, until you reach the "WiFi" tab under
  "WIRELESS AND NETWORK". Then turn the switch in the upper right corner on and after a few
  seconds, select your wireless network, enter your security password and wait until your
  device connects to your home network.

Click on the back arrow at the bottom of your screen to return to the "Application" menu.

• Run the "Play Store" application. Login to your Google Account or create a new one, if not having one.

#### APPLICATIONS

Click on the icon. The list of installed applications is displayed. Run the selected application by a short click. Click, hold and drag the icon to create a shortcut on the home page. To delete from the home page, drag the icon with the mouse to the top of the screen on the "Remove" icon.

### You can add also following files on the home page:

- Applications: Adding the application links, web pages bookmarks, favourite contacts, Map localities, Gmail name tags, Playlists and many other items. Available links depend on the installed applications.
- 2. Widgets: Adding of any number of various mini applications (Widgets) to your Home screen. You can also download Widgets from the Google Play.

#### Settings

You can adjust the HDMI stick functions in this section.

#### Backup and reset

Choose the factory reset to erase all user data.

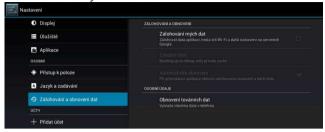

**EVOLVEO Android Stick Q3 4K** uses the Android operating system which is not fully adapted to the TV screen. For this reason, the quality and the range of display of some web pages with active content (Flash, Video, ActiveX, Java etc.) or the installation of Android applications is limited or impossible. Third party services may be changed, removed or interrupted without prior notice. EVOLVEO is not responsible for the availability of services, content and completeness of the Android menu on the screen translation.

## Troubleshooting

| Problem                           | Solution                                                                                                    |
|-----------------------------------|----------------------------------------------------------------------------------------------------|
| The device can't be switched on   | Check if the stick is properly inserted in the HDMI port, or check charging.                                                                                                    |
|                                   | Don't use the USB port of your TV to charge, it may be not sufficient enough, check the 230 V charger connection. Unplug the charger and connect again into the HDMI port.                                                                                                    |
| The sound can't be heard          | Check if you haven't muted the sound on the Android bottom control bar; the file or the playlist you want to play can also be damaged. Check volume settings of your television.                                                                                                    |
| The WiFi connection can´t be made | Check your WiFi router. Make sure that you have the WiFi in your stick enabled. Try also other devices (e.g. smartphone or notebook), if problems with the access to your Wi-Fi persist. If the connection is working choose the same connection also for the HDMI. Check if you are connected to the proper network and if it has a sufficient range. |

#### Do you still need an advice after reading this manual?

First read "Frequently Asked Questions" at <a href="www.evolveo.eu">www.evolveo.eu</a> or contact the EVOLVEO technical support. This product goes through the constant development and improving. Therefore it is possible that the actual design, function or operations won't fully correspond to conditions written in this user manual. The possible difference isn't the device defect and it is not the reason for the warranty claim.

## The warranty DOESN'T APPLY to:

- using the device for other purposes than it was designed to
- installation of another software than the one that was in EVOLVEO Android Stick Q3 4K installed, or that which can be downloaded manually or automatically from the device menu
- electrical and mechanical damage caused by improper use
- damage caused by the natural elements as fire, water, static electricity, power surges and so on
- · damage caused by an unauthorized repair
- damage of the guarantee seal or unreadable serial number of the device

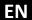

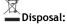

The symbol of crossed out wheelie bin on the product, within the literature or on the packaging reminds you that in the European Union, all electric and electronic products, batteries and accumulators must be stored as assorted waste after the end of their service life. Do not throw these products into the unsorted municipal waste.

# 

Hereby, the company ABACUS Electric s.r.o. declares that **EVOLVEO Android Stick Q3 4K** (EAN: 8594161336860) is in compliance with the requirements of the norms and regulations, relevant for the given type of device.

The complete text of Declaration of conformity can be found on <a href="ftp://ftp.evolveo.eu/ce">ftp://ftp.evolveo.eu/ce</a>

Copyright © 2015 ABACUS Electric s.r.o.

All rights reserved.

Design and specification can be changed without prior notice.